## **Create a Ukulele Chord Chart**

A Ukulele Chord Chart is a visual way ukulele players learn to play a song. Typically these charts contain chord diagrams along with the song words and identifiers for where chords should be strummed.

Below is a step-by-step process to create your own Ukulele Chord Chart for *Windows*. For this "*How To*" we will create a chord chart for the song, "Twinkle, Twinkle Little Star".

**Step 1:** Download and install the program "**Ukulele Chart Maker**" from: <https://www.myuke.ca> /downloads.php

You can download either the installer or portable version. The unregistered version will work fine for this "*How To*" but the registered version does offer more features.

**Step 2:** Visit the **Ultimate Guitar** ([https://www.ultimate-guitar.com\)](https://www.ultimate-guitar.com) website. In the SEACH box at the top of the page enter "twinkle twinkle little star" and press Return. For this "*How To*" Ihave selected the Chord Type "Twinkle Twinkle Little Star (ver 2)".

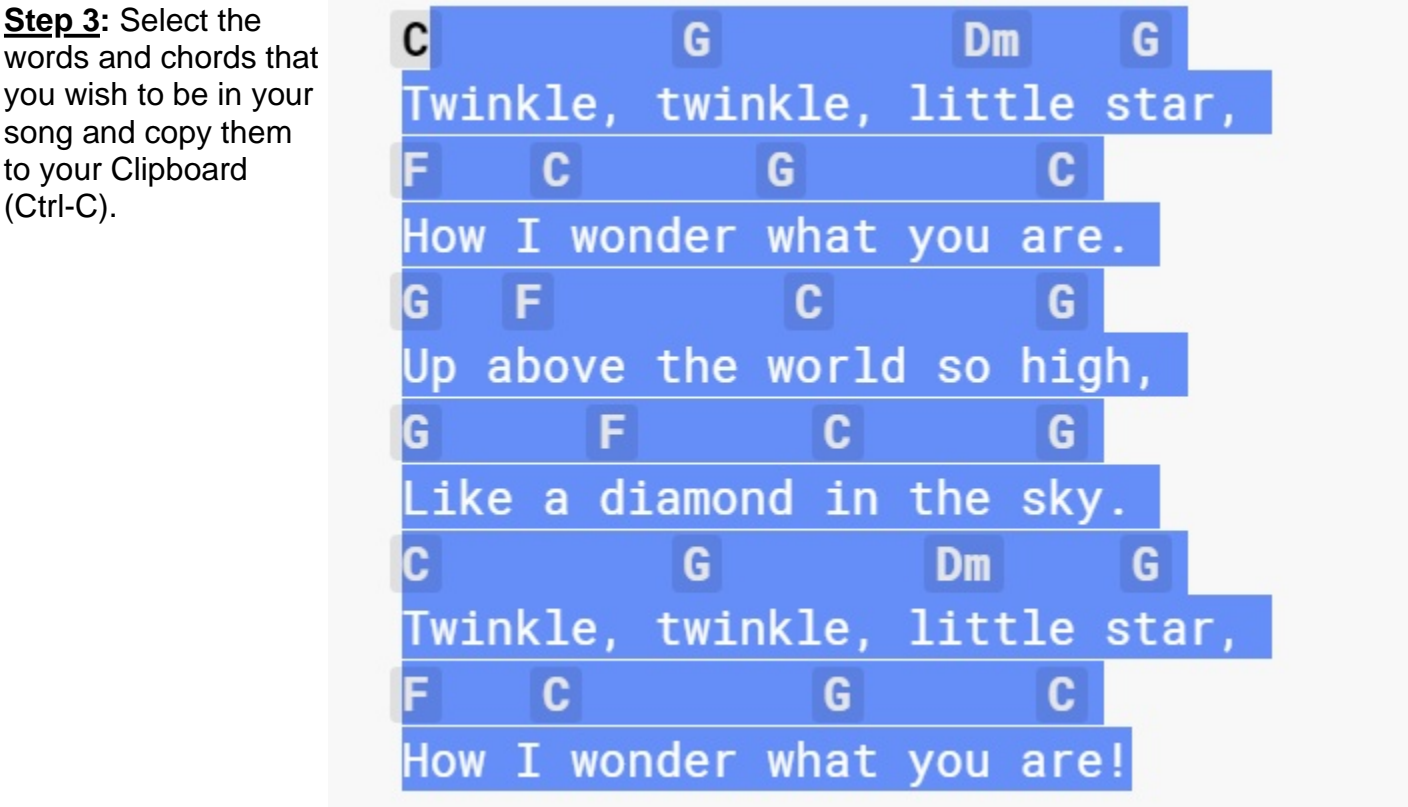

**Step 3:** Select the words and chords that you wish to be in your to your Clipboard (Ctrl-C).

**Step 4:** Visit the **Uke Geeks Tools** page [\(http://www.ukegeeks.com/tools/\)](http://www.ukegeeks.com/tools/)) and replace the text in the left-hand edit field by pasting (Ctrl-V) your copied text. Click the "*Run Formater*" button. The result should appear in the right-hand box similar to the image below. Select all the text in the right hand edit field and copy to your Clipboard (Ctrl-C).

```
Your (hopefully) formatted song:
```
Twinkle, [G]twinkle, l[Dm]ittle [G]star,  $[F]$  How  $I[C]$  wonder  $[G]$  what you a $[C]$  re. [G]Up a[F]bove the w[C]orld so h[G]igh, [G]Like a [F]diamond [C]in the s[G]ky. [C]Twinkle, t[G]winkle, l[Dm]ittle s[G]tar, [F] How I [C] wonder wh [G] at you a [C] re!

**Step 5:** Open the **Ukulele Chart Maker** program from **Step 1** and fill in the *Song Title* and *Artist*. Paste (Ctrl-V) your selected text from **Step 4** into the large edit box of **Ukulele Chart Maker**. Edit the pasted text so the words and chords appear in the correct position for playing. Once you're done editing, click the "Chords" button. The result should look similar to below.

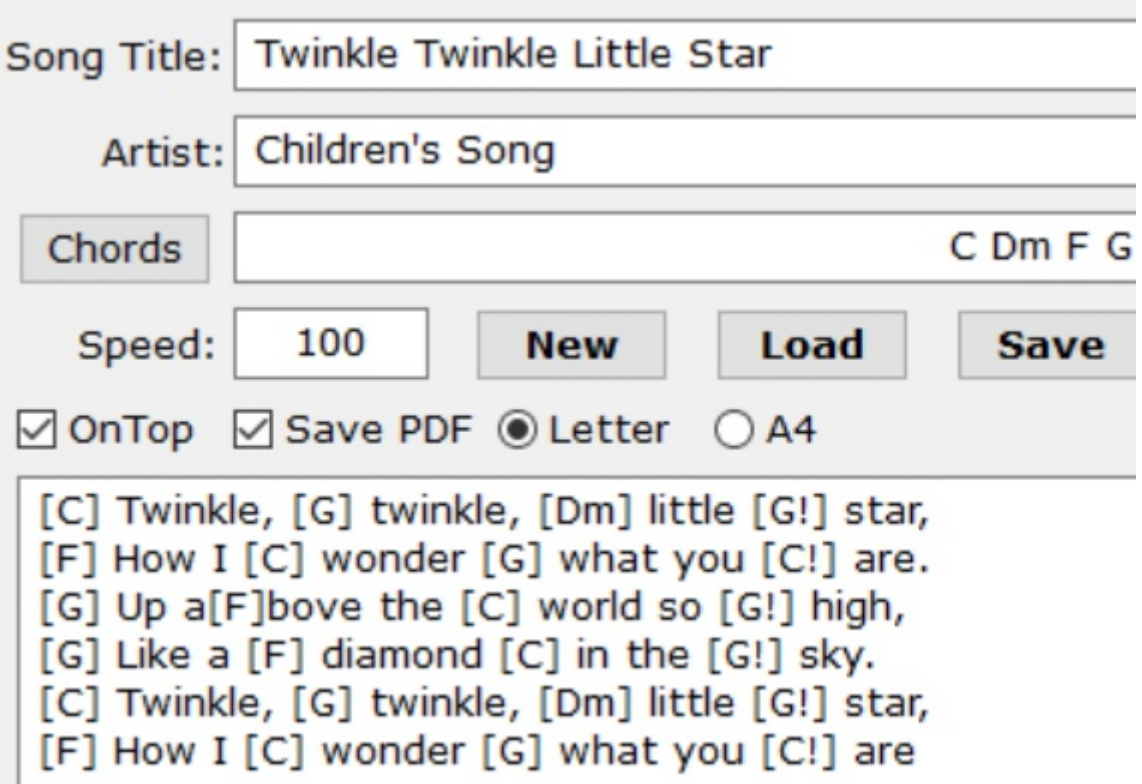

**Step 6:** Click the "*Create Chart*" button in **Ukulele Chart Maker**. Congratulations! You've just created your first ukulele chart.